## Writing Neural Network Code: Introduction to TensorFlow, Hands-On

## Class 3: TensorFlow Hands-On Part 1: Hello World!

May 13, 2020

Charles J. Lord, PE
President, Consultant, Trainer
Blue Ridge Advanced Design and Automation

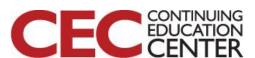

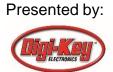

### This Week's Agenda

- 5/11 A Brief History of Artificial Neural Networks
- 5/12 Neural Network Simulation and Programming
- 5/13 TensorFlow Hands-On Part 1: Hello World!
- 5/14 TensorFlow Hands-On Part 2: Defining and Building Your Network
- 5/15 TensorFlow Hands-On Part 3: Teaching and Testing and Conclusion

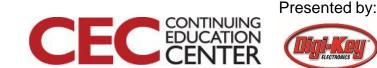

### This Week's Agenda

- 5/11 A Brief History of Artificial Neural Networks
- 5/12 Neural Network Simulation and Programming
- 5/13 TensorFlow Hands-On Part 1: Hello World!
- 5/14 TensorFlow Hands-On Part 2: Defining and Building Your Network
- 5/15 TensorFlow Hands-On Part 3: Teaching and Testing and Conclusion

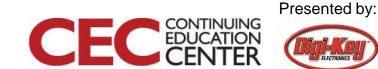

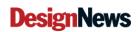

### Lessons Learned – Version Updates

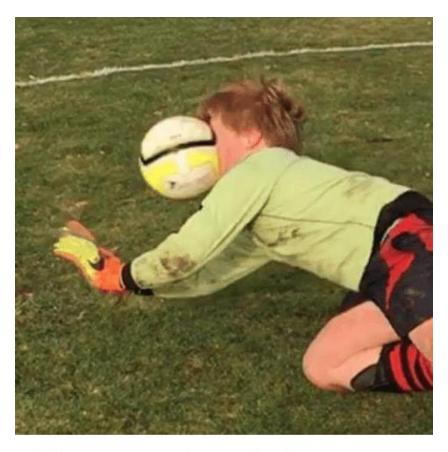

Life comes at you fast.

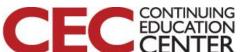

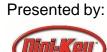

### Most Literature on TensorFlow is Out of Date

- TensorFlow made major changes from version
   1.x to 2.x in late October 2019.
- This class was originally designed in 1.x
- All information here should be correct for v2
  - TRUST YET VERIFY
- If a book, article, or website mentions sessions, disregard it.

Question 1 – Experience with TensorFlow (including lite)?

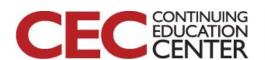

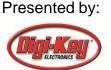

### **Major Updates**

- "tf.contrib" is gone and mostly integrated
- Easy model building with Keras (now fully integrated) and eager execution - no more build then run sessions.
- Robust model deployment in production on any platform.
- Standard databases are integral
- Powerful experimentation for research.
- API simplification by reducing duplication and removing deprecated endpoints.

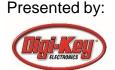

#### TensorFlow 2.x Framework

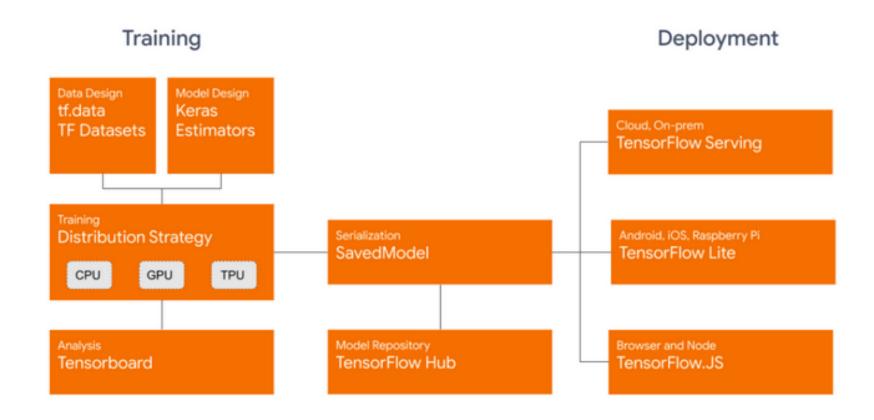

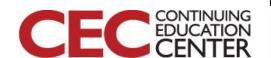

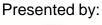

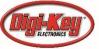

### **Installing TensorFlow 2**

- There are many ways to install (optional) and run TensorFlow
- Simplest for just testing out a few simple concepts – Google Colaboratory (Colab)
- Direct on a python installation (command line or IDE) on PC/Mac/Linux
- In a development environment, typically that runs in a virtual machine (Docker, PyCharm, etc)

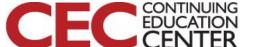

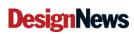

#### https://colab.research.google.com/notebooks/welcome.ipynb

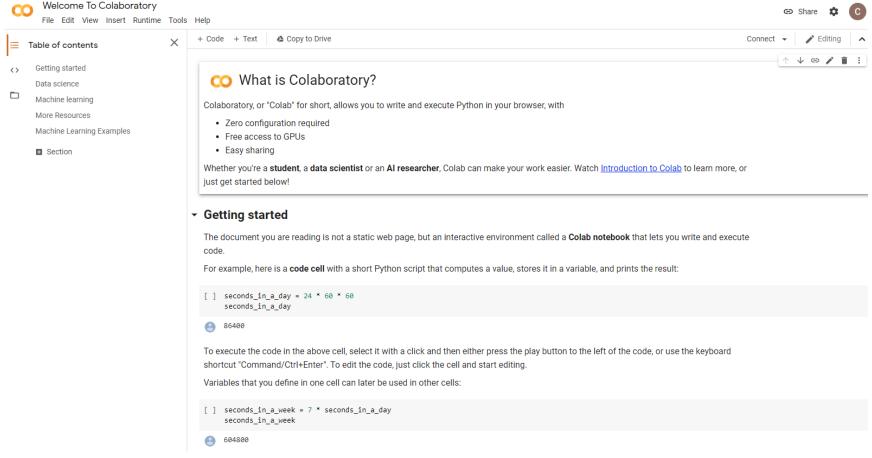

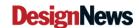

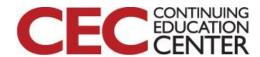

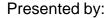

### Click on the [ ] to run the code

#### Getting started

The document you are reading is not a static web page, but an interactive environment called a **Colab notebook** that lets you write and execute code.

For example, here is a code cell with a short Python script that computes a value, stores it in a variable, and prints the result:

```
[ ] seconds_in_a_day = 24 * 60 * 60 seconds_in_a_day
```

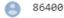

To execute the code in the above cell, select it with a click and then either press the play button to the left of the code, or use the keyboard shortcut "Command/Ctrl+Enter". To edit the code, just click the cell and start editing.

Variables that you define in one cell can later be used in other cells:

```
[ ] seconds_in_a_week = 7 * seconds_in_a_day seconds_in_a_week
```

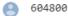

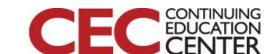

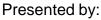

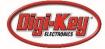

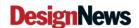

### https://www.python.org/downloads/

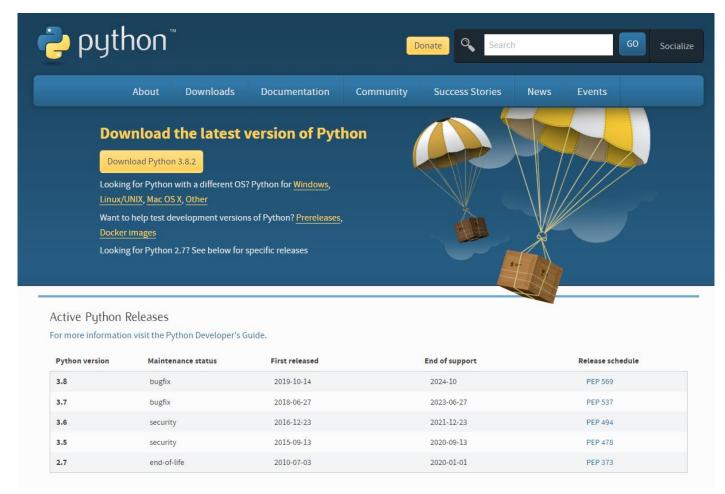

CEC CONTINUING EDUCATION CENTER

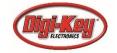

#### https://docs.anaconda.com/anaconda/

#### O ANACONDA. DOCUMENTATION

Q

- ▶ Home
- Anaconda Team Edition
- Anaconda Enterprise 5
- Anaconda Enterprise 4

#### Anaconda Individual Edition

Installation

User guide

Reference

End User License Agreement -Anaconda® Individual Edition

- ▶ Anaconda Cloud
- Archive

#### Anaconda Individual Edition &

The Most Trusted Distribution for Data Science

Anaconda® is a package manager, an environment manager, a Python/R data science distribution, and a collection of over 7,500+ open-source packages. Anaconda is free and easy to install, and it offers free community support.

Get the Anaconda Cheat Sheet and then download Anaconda

Want to install conda and use conda to install just the packages you need? Get Miniconda

#### Anaconda Navigator or conda?

After you install Anaconda or Miniconda, if you prefer a desktop graphical user interface (GUI) then use Navigator. If you prefer to use Anaconda prompt (or terminal on Linux or macOS), then use that and conda. You can also switch between them.

You can install, remove, or update any Anaconda package with a few clicks in Navigator, or with a single conda command in Anaconda Prompt (terminal on Linux or macOS).

- To try Navigator, after installing Anaconda, click the Navigator icon on your operating system's program menu, or in Anaconda prompt (or terminal on Linux or macOS), run the command <a href="mailto:anaconda-navigator">anaconda-navigator</a>.
- . To try conda, after installing Anaconda or Miniconda, take the 30-minute conda test drive and download a conda cheat sheet.

#### Packages available in Anaconda

- Over 250 packages are automatically installed with Anaconda
- . Over 7,500 additional open-source packages (including R) can be individually installed from the Anaconda repository with the conda install command.
- · Thousands of other packages are available from Anaconda Cloud.
- You can download other packages using the pip install command that is installed with Anaconda. Pip packages provide many of the features of conda packages and in some cases they can work together. However, the preference should be to install the conda package if it is available.
- You can also make your own custom packages using the conda build command, and you can share them with others by uploading them to Anaconda Cloud, PyPI, or other repositories.

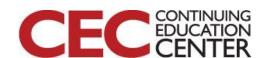

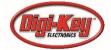

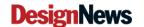

### Our Setup

- Python 3.8.3 from python.org
- PyCharm IDE and virtual environments
- Will add numpy and TensorFlow elements
- We will also look at Colab
- We will also set up the environment for the NVIDIA Jetson NANO

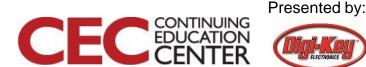

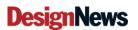

#### https://www.jetbrains.com/pycharm/download/#section=windows

#### **PyCharm**

What's New Features Learning Center Buy

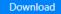

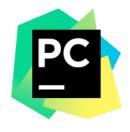

Version: 2020.1.1 Build: 201.7223.92 6 May 2020

System requirements

Installation Instructions

Other versions

#### **Download PyCharm**

Windows Mac Linux

#### **Professional**

For both Scientific and Web Python development. With HTML, JS, and SQL support.

Download

Free trial

#### Community

For pure Python development

Download

Free, open-source

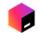

Get the Toolbox App to download PyCharm and its future updates with ease

Cookies and IP addresses allow us to de web content and to provide you with a po experience. Our website uses cookies an address for these purposes.

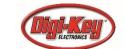

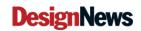

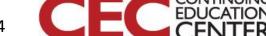

### https://www.tensorflow.org/install

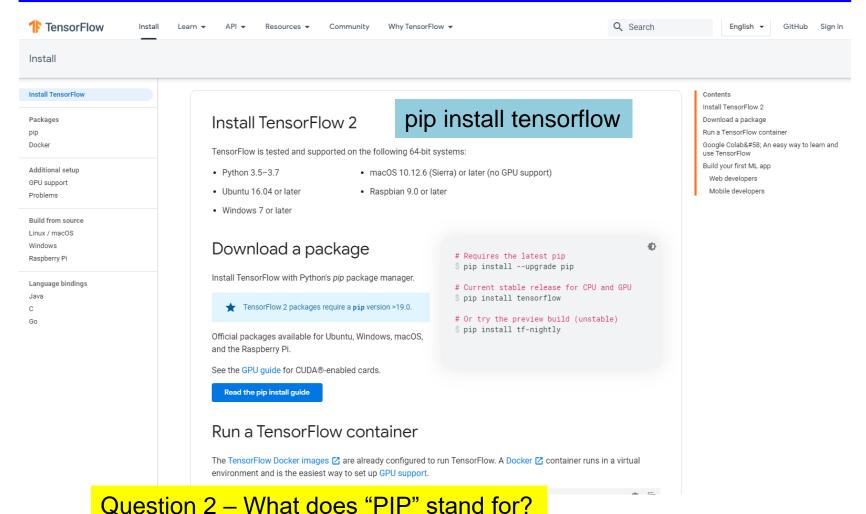

**DesignNews** 

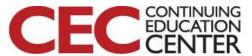

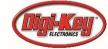

#### **API** Documentation

TensorFlow has APIs available in several languages both for constructing and executing a TensorFlow graph. The Python API is at present the most complete and the easiest to use, but other language APIs may be easier to integrate into projects and may offer some performance advantages in graph execution.

A word of caution: the APIs in languages other than Python are not yet covered by the API stability promises.

- Python
- JavaScript
- C++
- Java
- Go
- Swift (Early Release)

We encourage the community to develop and maintain support for other languages with the approach recommended by the TensorFlow maintainers. For example, see the bindings for:

- · C#: TensorFlowSharp and TensorFlow.NET,
- · Haskell,
- Julia,
- MATLAB,
- R,

https://www.tensorflow.org/api\_docs

- · Ruby,
- Rust, and
- · Scala.

We also provide the C++ API reference for TensorFlow Serving:

· TensorFlow Serving

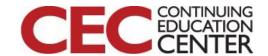

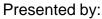

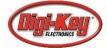

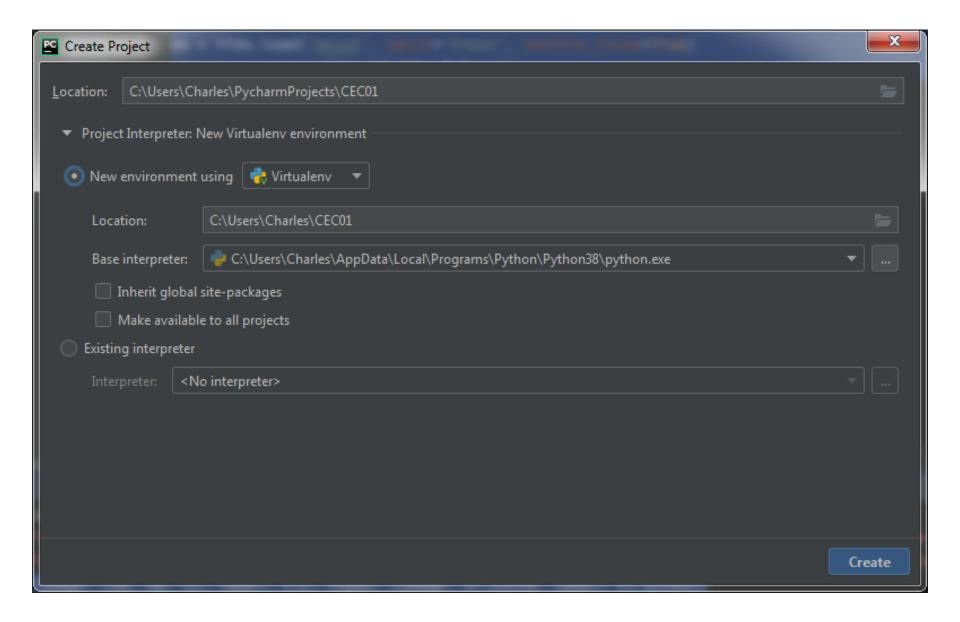

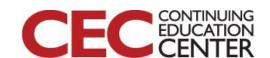

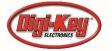

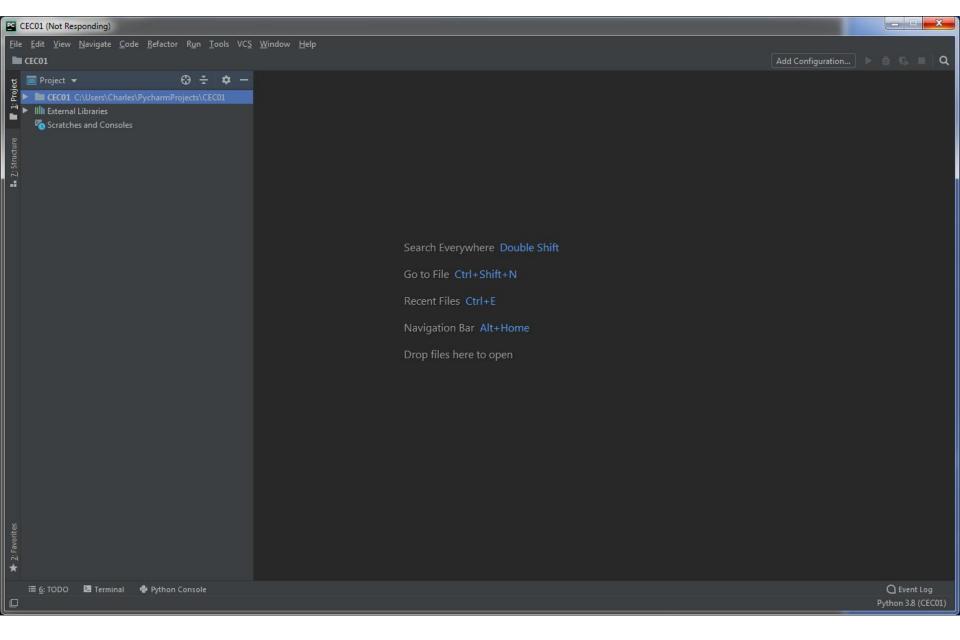

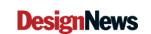

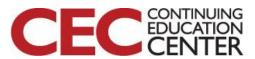

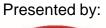

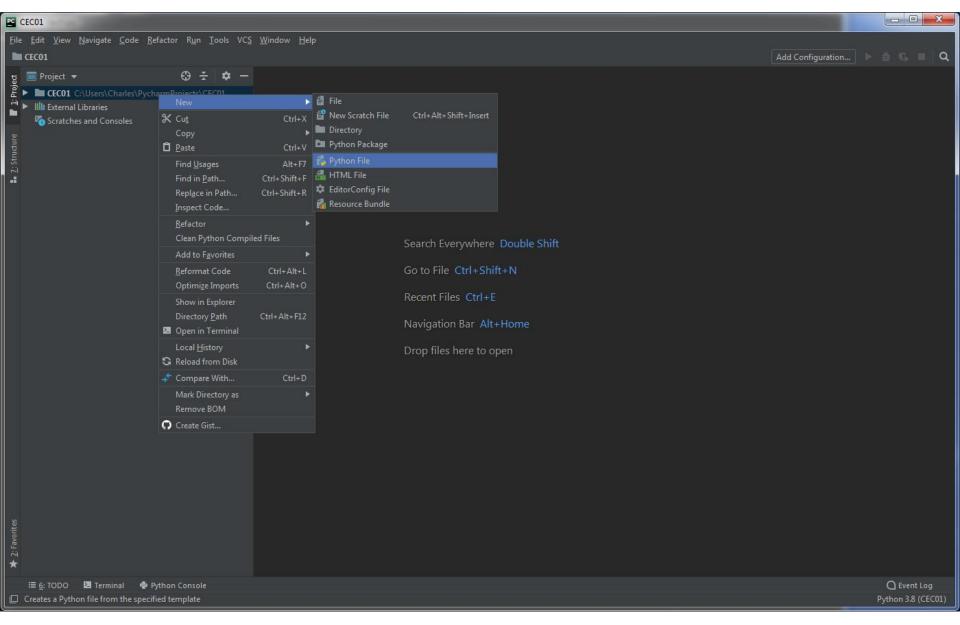

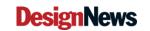

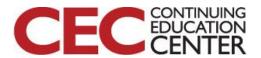

# Name Our File (.py added automatically)

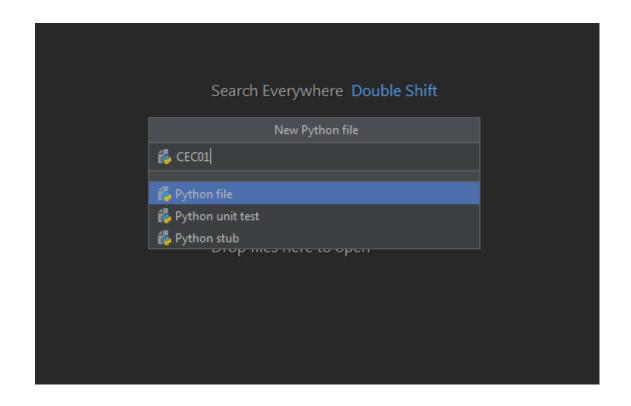

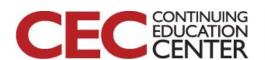

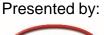

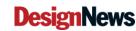

#### We Need Our Environment! Click on file, settings

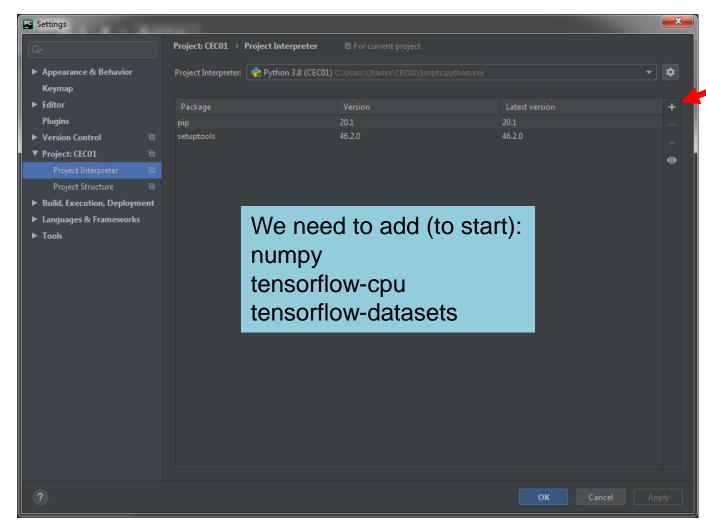

CEC CONTINUING EDUCATION CENTER

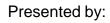

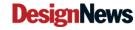

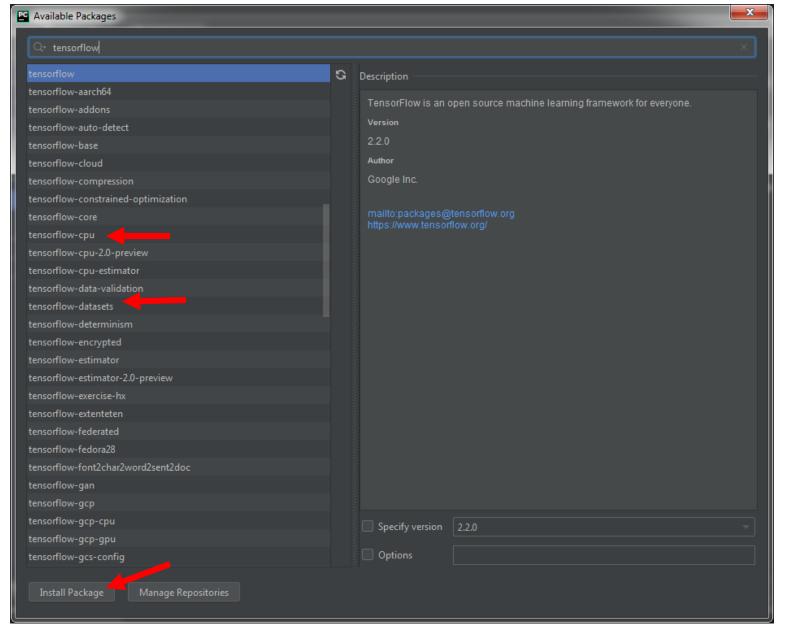

CEC CONTINUING EDUCATION CENTER

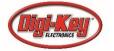

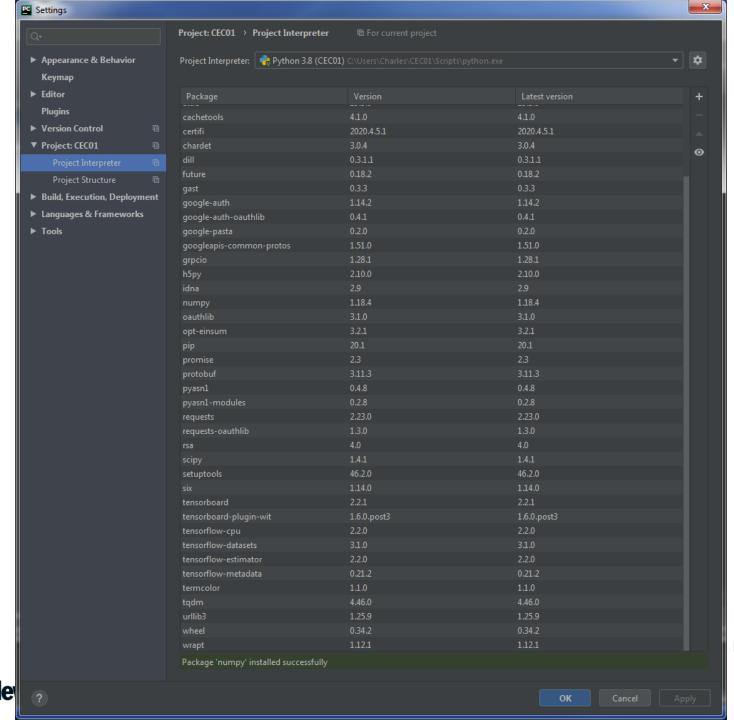

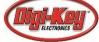

### **Short Sample Code**

```
import tensorflow as tf
x = 2
y = 3
add_op = tf.add(x, y, name='Add')
mul_op = tf.multiply(x, y, name='Multiply')
pow_op = tf.pow(add_op, mul_op, name='Power')
useless_op = tf.multiply(x, add_op, name='Useless')
tens1 = [pow_op, useless_op]
print(tens1)
```

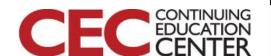

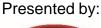

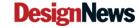

#### Color Coded!

```
CEC01.py
      import tensorflow as tf
      add_op = tf.add(x, y, name='Add')
      mul_op = tf.multiply(x, y, name='Multiply')
      pow_op = tf.pow(add_op, mul_op, name='Power')
      useless_op = tf.multiply(x, add_op, name='Useless')
      tens1 = [pow_op, useless_op]
      print(tens1)
```

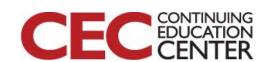

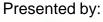

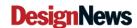

### Run, Run

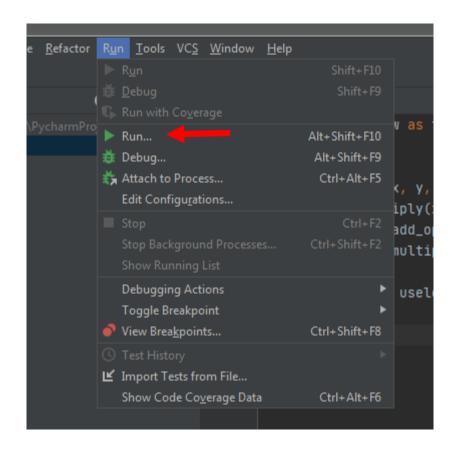

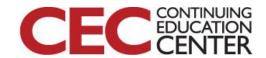

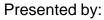

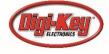

### **Our Output**

Question 3 – What is this output called and what is its shape?

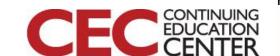

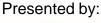

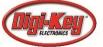

#### Tomorrow!

- We will take what we learned on Tuesday about the mathematics of a CNN and apply it to TensorFlow
- We will also look at how the new enhancements to TF have sped up and simplified the definition of our network definition

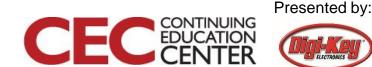

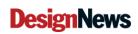

### This Week's Agenda

- 5/11 A Brief History of Artificial Neural Networks
- 5/12 Neural Network Simulation and Programming
- 5/13 TensorFlow Hands-On Part 1: Hello World!
- 5/14 TensorFlow Hands-On Part 2: Defining and Building Your Network
- 5/15 TensorFlow Hands-On Part 3: Teaching and Testing and Conclusion

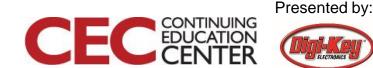

# Please stick around as I answer your questions!

- Please give me a moment to scroll back through the chat window to find your questions
- I will stay on chat as long as it takes to answer!
- I am available to answer simple questions or to consult (or offer in-house training for your company) c.j.lord@ieee.org

http://www.blueridgetechnc.com

http://www.linkedin.com/in/charleslord

Twitter: @charleslord

https://www.github.com/bradatraining

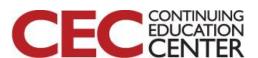

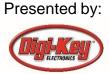